**PIASTA** 

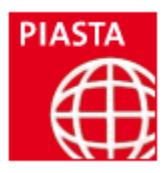

Interkulturelles Leben und Studieren

# Advanced Use of LaTeX

https://nats-www.informatik.uni-hamburg.de/view/User/LaTeXNovember

Instructor: Monica Gavrila (gavrila@informatik.uni-hamburg.de)

Date: 5.11.2011 09:00 - 17:00

# **Seminar Description**

### **Advanced Use of LaTeX**

LaTeX is a sophisticated typesetting program used in a wide variety of areas and disciplines where there is a requirement to produce high quality documents such as research papers and books.

#### **Learning goals:**

- Get to know how to organize the information and how to use LaTeX for a long document: document structure, references, arranging floats, indexes, etc.
- Be able to use the beamer package and create a presentation
- Be able to use the A0poster package and create a poste

### **Topics:**

- Using a template for thesis writing
- Beamer slides presentation tutorial
- A0 poster tutorial

### *Materials*

#### Hand-out

All Information can be found on [https://nats-www.informatik.uni-hamburg.de/view/User/LaTeXNovember.](https://nats-www.informatik.uni-hamburg.de/view/User/LaTeXNovember) The material from the LaTeX seminar for beginners is considered to be known (see presentation and handout on [https://nats-www.informatik.uni-hamburg.de/view/User/LaTeXNovember\)](https://nats-www.informatik.uni-hamburg.de/view/User/LaTeXNovember).

# **Program**

# Program

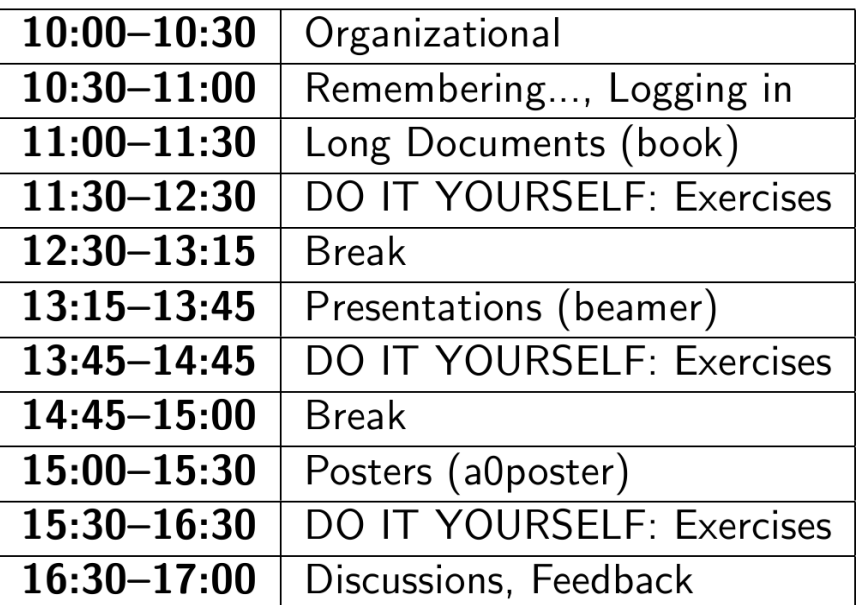

# **Software for the Seminar**

We use:

- for compilation / formatting: Miktex 2.9
- for editing: TexnicCenter (or TeXworks)
- for references: JabRef (Citavi) JabRef can be found on **P:\Pool\Jabref-2.7**

In case you cannot compile from TexnicCenter (**0 Errors, … 0 Pages**) it means that a package might be missing. Please open the TEX file with TeXworks and compile it from there. Packages will be installed on the fly. You can find an overview of LaTeX packages on [www.ctan.org.](http://www.ctan.org/) Package Administration for Miktex can be done in Miktex\ Maintanance (Admin)\ Package Manager

# **LaTeX and Long Documents**

### **Working with Projects in TexnicCenter**

Advantages: All in one :). The user has access to all the information in the same time.

### **Organizing the information**

When working with large documents you should have a logical organization for your files: for example each chapter-information (tex file, pictures, etc) in a folder.

Usually there is a main TEX document which includes the rest. The main document contains the document class and the commands \begin{document} and \end{document}. For the inclusion of the rest of the files the command **\include{PATH / FILE\_NAME}** is used. The document class is usually book or report

Changing the formatting rules of the files can be done by modifying the CLS file. Sometimes it is needed to change also STY files. To arrange the layour of the page you can use the package **fancyhdr** (see documentation).

Indexing: To create the index, the concepts in the index need to be marked inside the text with \index{CONCEPT}. The commands \makeindex (\usepackage{makeidx}) and \printindex must be used..

### **Example of a main document:**

\documentclass[a4paper,twoside,11pt]{YOUR\_CLASS}

%Add the packages which are missing with \usepackage{PACKAGE} % Define new environments if necessary %If the document has an index use \makeindex

\begin{document}

%\maketitle \include{Titlepag} \begin{emptyPage} \end{emptyPage}

\frontmatter %\small %Add the information in the frontmatter: e.g. Dedication, declaration, abstract, etc %\include{Dedication/dedication} %\begin{emptyPage} %\end{emptyPage}

**\tableofcontents** *<u>Nistoffigures</u>* \addcontentsline{toc}{chapter}{List of Figures} \listoftables \addcontentsline{toc}{chapter}{List of Tables}

\include{Abbreviations/abbreviations}

\normalsize \mainmatter \include{Introduction/intro} \include{Chapter1/chapter1} ...........

\include{Conclusions/conclusions}

\appendix \include{Appendix1/appendix1}

\backmatter \small \bibliographystyle{apalike} % bibliography style \renewcommand{\bibname}{References} % changes default name Bibliography to References \bibliography{ThesisComplete} % References file \addcontentsline{toc}{chapter}{References} %adds References to contents page

% Index %\addcontentsline{toc}{chapter}{Index} %\printindex

\end{document}

### **Additional Information**

### **Pictures and LaTeX**

Depending on the way of running LaTeX, there are several combinations:

- For TeX and dvisps: best format eps; other accepted formats: ps
- For pdflatex: best format pdf; other accepted formats: jpg / jpeg and png and mps (metapost)

### **Float – placement**

(Information taken from: [http://people.cs.uu.nl/piet/floats/node1.html\)](http://people.cs.uu.nl/piet/floats/node1.html)

Floats are page elements that float with respect to the rest of the document. Standard floats are tables and figures, but with the float package you can easily make new ones, like algorithms. Most of the time floats work satisfactory, but sometimes LaTeX seems too stubborn to do what you want. This section describes how you can influence LaTeX so that it will do most of the time what you want. There might, however be some pathological cases where it is impossible to convince LaTeX to do things your way. In the following we will use figures as an example but everything applies to other floats as well. The most encountered problems with floats are: You want a float at a certain position in the text, but LaTeX moves it, usually to the next page. From a certain point, LaTeX moves all your floats to the end of the document or the end of a chapter. LaTeX complains about ``Too many floats''.

In the first two cases you must first check if you have given the correct "placement" parameter to you float, e.g. \begin\{figure\}[htp] specifies that your figure may be placed either: Here (i.e. in the text position where the command is given), on the Top of a page (which may be the page where you put the command), or on a separate Page of floats. You could also have specified ``b'' for Bottom of the page. The order of the letters is insignificant, you cannot force LaTeX to try Bottom first and then Top by specifying [bt].

If LaTeX doesn't put the float at the place where you expected it, it is usually caused by the following:

• The float didn't fit on the page. In this case it has to move to the next page or even further. If you didn't specify either [t] or [b] in the position parameter, LaTeX must save it until it has enough for a page of floats. So don't specify only [h]. If you want to give LaTeX a chance to put the float on a page of floats, you must also specify ``p''.

• The placement would violate the constraints imposed by LaTeX's float placement parameters. This is one of the most occurring causes and it can easily be corrected by changing the parameters. Here is a list of them: topfraction bottomfraction textfraction floatpagefraction

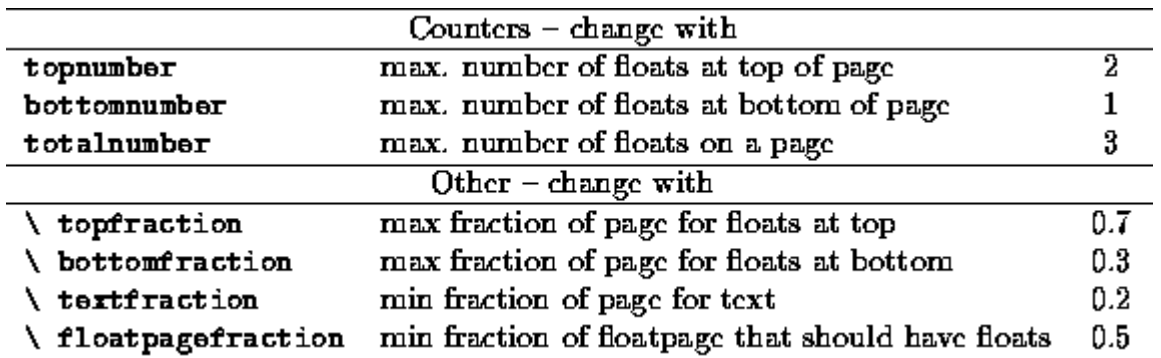

There are also some others for double column floats in two-column documents.

The values in the right-hand column are the defaults for the standard LaTeX classes. Other classes could use different defaults. As you see with the default values a float will not be put in the bottom of a page if its height is more than 30% of the page height. So if you specify [hb] for a float which is taller it has to move to a float page. But if it is less than 50% of the page height it will have to wait until some more floats are given before a float page can be filled to satisfy the \floatpagefraction parameter. If you have this kind of behavior you can easily adapt the parameters, e.g. with:

\renewcommand{\textfraction}{0.05} \renewcommand{\topfraction}{0.95} \renewcommand{\bottomfraction}{0.95} \renewcommand{\floatpagefraction}{0.35} \setcounter{totalnumber}{5}

You may want to be careful not to make \floatpagefraction too small, otherwise you may get too many small floatpages.

You can force LaTeX to ignore most of the parameters for one specific float occurrence by including an exclamation mark (!) in the placement parameters, e.g. \begin{figure}[!htb]

Floats which contain a "t" in the position parameter could be placed before the place where they are referenced (but on the same page). This is normal behavior for LaTeX but some people just don't like it. There are a number of ways to prevent this:

- Of course deleting the ``t" will help, but in general this is undesirable, as you may want the float to be placed at the top of the next page.
- use the flafter package which causes floats never to be placed ``backwards''.
- use the command  $\sum_{s}$  is  $s = 1$  . This command will cause floats for the top position *on this page* to be moved to the next page. This can also be done with [b] or without parameter for all floats on this page.

If in spite of all your attempts LaTeX still moves your floats to the end of the document or the end of a chapter, you can insert a \clearpage command. This will start a new page and insert all pending floats before continuing. If it is undesirable to have a pagebreak you can use the afterpage package and the following command: \afterpage{\clearpage}

This will wait until the current page is finished and then flush all outstanding floats. In some pathological circumstances afterpage may give strange results, however.

Finally, if you want a float only at the place where you define it, without LaTeX moving it whatsoever, you can use the float package and give the command: \restylefloat{figure}

in the preamble. Now you will be able to specify [H] as the position parameter, which will mean "HERE and only HERE". This may cause an unwanted page break however. If you want to avoid the unwanted pagebreak, i.e. let LaTeX move the float only if it doesn't fit on the page, the use the afterpage package with: \afterpage{\clearpage \begin{figure}[H] ... \end{figure}}

Complaints from LaTeX about "Too many floats" are usually caused by one of the above problems: floats not being able to be placed and LaTeX collecting too many of them. The solutions given above, especially those with \clearpage in them will usually help. In some cases there really are too many floats, as LaTeX has a limited number of ``boxes'' to store the floats. The package morefloats can be used to increase this number. If you need still more then you must edit a private copy of this file, but even then there will be some limit that you cannot pass. Then your only resort will be to change your document.

### **References / Bibliography**

\bibligraphy{NAME\_FILE} \bibliographystyle{NAME}

Possible styles: alpha, abbrv, plain, acm, apalike, usw. Differences appear in the order (could be alphabetically or as cited in the text) and in the way the citation is done (number, author+year, etc.)

You should compile the BIB file. Afterwards you should compile the TEX file 2-3 times to have the connections between the two files (the citations and the data cited). You can cite using the command: **\cite{LABEL}**

A helpful package for the references is natbib, which allows you to cite differently (\citet{}, \citep{}, etc.): <http://merkel.zoneo.net/Latex/natbib.php>

Use a Reference-Manager program, such as: JabRef, EndNote, Zotero, etc. A comparison between such software you can find on [http://en.wikipedia.org/wiki/Comparison\\_of\\_reference\\_management\\_software.](http://en.wikipedia.org/wiki/Comparison_of_reference_management_software) Check wich are the export / import functionalities in the software you use. For LaTeX we need a BIBTEX format.

Advantages of reference manager software: all in one place, search functions, extra information attached, etc.

# **Thesis – Template**

Brainstorming in TEAMS Brainstorming ALL together Template Analysis Template modification Working with templates

(For more information please add your own notes!)

## **Presentations and the beamer Class**

Several packages for creating presentation in LaTeX: beamer, prosper, TeXPower, etc. We use in this seminar **beamer**

### **Features of Beamer vs. Features of Power Point**

#### LaTeX

- Professional layout and typeset of LaTeX
- Highly portable owing to its simplicity and ubiquity of PDF viewers
- Familiar LATEX-coded design
- Natural transfer of EPS plots or equations from papers

### PPT

- Easily customizable layout
- Animation/Special effects-rich
- What You See Is What You Get design ease
- Easy vector-graphic diagrams right on the slide

### Beamer

Think of Beamer presentations as traditional video animations: every new slide or transition within a slide is a new page.

LATEX-style document organization:

- sections, subsections, appendices (e.g. for backup sided);
- centrally maintained properties like author, title and date for later use in footers etc.;
- themes and color palettes set in style sheets; selected with special Beamer commands.;
- Optional/recommended hyper-linked navigation bars show presentation progress based on section/subsection definitions

A slide is a **frame**

\begin{frame} \frametitle{Title} **Contents** \end{frame}

General classes of animations

- 1. Slide transitions: simple to implement with commands like transdissolve used at top of this slide
- 2. Overlays allow indexing of frame content to specify display order
- 3. External movies, sounds etc. (viewer/platform dependent)

Titleslide: \title{}, \subtitle{}, \date[}, \author{}, \institute{}, etc. The command for inserting all the elements is \titlepage

### **Overlays:**

\begin{itemize} [<+-| alert@+>] \item<1-> First \item<2-> Second \item<3-> Third \end{itemize}

Other commands for Overlays: \pause

\only<1>{Folie 90: Diese Zeile \dots} \color<2-3>[rgb]{1,0,0} Dieser Text ist rot auf Folien 98 und 99 und auf allen anderen schwarz. \color[rgb]{0,0,0} \alt<2>{Diese Zeile ändert sich nur auf Folie 103.} {Dies ist nicht die 103. Folie.} 7

\temporal<3>{Dieser Text ändert sich auf der \color<2>[rgb]{0,1,0}{108. Folie}} {Dies ist die 108 Folie} {Dies ist die 109. Folie}

#### **Sectioning:**

\part[description]{Title} \section (also \section\*{}) \subsection (also \subsection\*{})

### **Contents:**

\begin{frame} \tableofcontents[Optionen] \end{frame}

currentsection currentsubsection hideallsubsection pausesections pausesubsections sections=X sectionstyle=X (show, shaded, hide) subsectionstyle=X: (show, shaded, hide)

#### **Hyperlinks:**

\hypertarget<Slide>{Destination}{Text} \hyperlink{ Destination <Slide>} {\beamergotobutton{Text}}

with \label or \hypertarget set a Destination hyperlink creates a link

Example:

\hyperlink{contents}{\beamergotobutton{To Contents}}

### **Repeat Slides:**

\begin{frame}<1-2>[label=NAME] \begin{itemize} \item<alert@1>First \item<alert@2> Second \item<alert@3>Third \end{itemize} \end{frame} ...

\againframe<3>{NAME}

### **Structure / Block**

\structure{Text} \begin{structureenv} \end{structureenv}

\begin{block}{Blocktitel} Block text \end{block} Other blocks: alertblock, exampleblock

### **Columns:**

\begin{columns}[<Options>] \begin{column}{5cm}

... \end{column}

\begin{column}{5cm}

... \end{column} \end{columns}

Options: b ; c - center vertical alignment; t - top vertically aligned; T - alternative top-align that's better for graphics

#### **Footnotes:**

\footnote[Number]{Text}

#### **Animations**

\only<1>{ \begin{block}{Test} test test \end{block} } \only<2>{ \begin{block}{Testing an animation} text text \end{block} } \transdissolve <2>

Other animations: transdissolve, transboxout and transboxin, transblindshorizontal and transblindsvertical, transsplitverticalin and transsplitverticalout, transglitter, transwipe

**Pictures, movies, tables** etc can also be introduced.

#### **Example:**

\documentclass{beamer} % Load a theme ( graphi cs , col or s , . . . ) for the presentation \usepackage{beamerthemesplit}

 \ t i t l e {Example Presentat i on} \author{Name Surname} \date {\today}

\begin{document}

\frame{\ titlepage}

 \ section\*{Out l ine } \frame{\ tableofcontents}

 \ section{Introduction} \subsection{Overview of this class} \frame { \ frametitle {List displayed step−by−step}

```
 \begin{ i t emi z e }
 \item<1−> Normal LaTeX c l a s s ;
 \item<2−> Easy overlays ;
 \item<3−> St r ai ght forward use !
 \end{ i t emi z e }
 }
 \ section{Current Ac t i v i t i e s }
 \subsection { . . . }
\text{Subsection} \{ \dots \}
```

```
 \ section{Our Goals }
 \subsection { . . . }
\text{Subsection} \{ \dots \}
```
\end{document }

Beamer presentation uses themes: Presentation theme, Color theme, Font theme, Inner theme, Outer theme. These are set with commands as \usetheme{Hannover}, \usecolortheme{crane}, \usefonttheme{professionalfonts}

The important style-arguments for changing the looks of a presentation are \usetheme and \usecolortheme. A theme defines the general looks of your slides, for example whether you have 'progress bar' on the left, on the right, at the top, at the bottom or not at all. themes come along with standard colors. In some cases, you can change the colors by changing to another colortheme. The table aside gives an overview about themes and colorthemes that are contained in the current version of beamer.

Inner themes: circles, default, rectangles, roundedn, inmargin \useinnertheme[shadow ]{rounded} % 3D Kugeln Outer themes: sidebar, default, infolines, smoothtree Font themes: serif, structurebold, structuresmallcapsserif

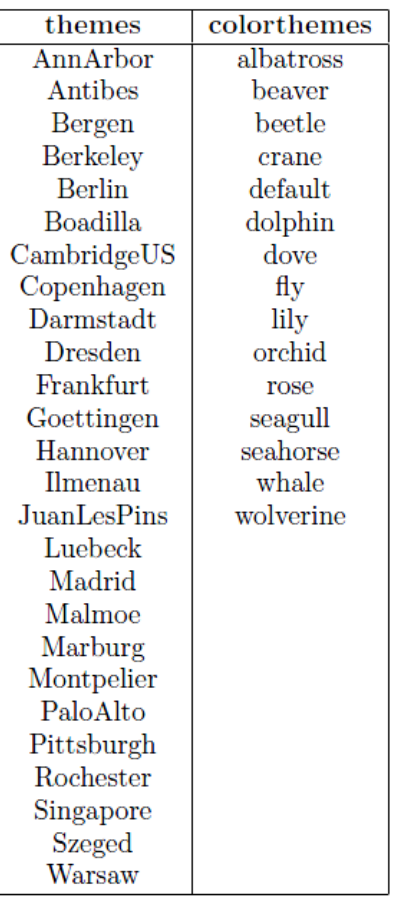

 More on http://www.matthiaspospiech.de/latex/vorlagen/beamer/preambel/beamer-settings/

Your notes:

# **LaTeX Posters with the a0poster Class**

There are several packges which can be used for posters: a0poster, beamerposter, sciposter, postermac, poster, bigsign, sectionbox etc. We will use the a0poster class

a0poster is a class like article. There are the following options:

- landscape landscape format, is default
- portrait portrait format
- a0b "DIN A0 big" that's a somewhat widened DIN A0 format that uses the full width of an HP Designiet 650C. This is also default.
- a0 DIN A0
- a1 DIN A1
- a2 DIN A2
- a3 DIN A3
- posterdraft reduces the postscript output to DIN A4 size, so test printings can be made with ordinary DIN A4 printers.
- draft obsolete–does the same as posterdraft, but while options are passed to other packages, this can lead to collisions with other packages (e. g. Graphics).
- final makes postscript output in original size; is default.

Therefore the beginning of the TEX file can look like that:

\documentclass[portrait,a0b,posterdraft]{a0poster} \usepackage{german,epsf,pstricks} \begin{document}

The following font sizes are available: \tiny 12pt \scriptsize 14.4pt \footnotesize 17.28pt \small 20.74pt \normalsize 24.88pt \large 29.86pt \Large 35.83pt \LARGE 43pt \huge 51.6pt \Huge 61.92pt \veryHuge 74.3pt \VeryHuge 89.16pt \VERYHuge 107pt

a0poster.cls is based on the article class, so all commands of this class can be used. Some register values were adapted to the size of the page.

This package supports neither colors nor pictures, but this ist possible with other packages like pstricks of Timothy Van Zandt. With \red the following text or formula will be displayed in red. The colors red, blue, yellow, green, cyan and magenta and the grey scales white, lightgray, gray, darkgray and black are already defined, but other colors can be defined, for example \newrgbcolor{DarkOrange}{1 .498 0}

\DarkOrange TEXT

The numbers range from 0 to 1 and describe the color in the rgb system. With pstricks lots of other things can be done (frames, shadowboxes, etc.) For details, see the pstricks manual.

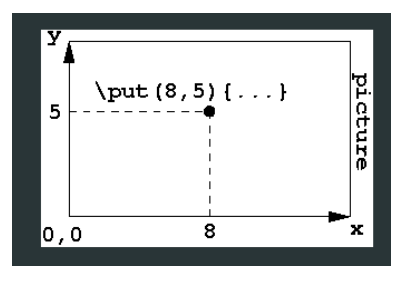

We usually place the elements on the poster. We see the page somehow split in a grid.

One way to do it is using the \put{} command: \put(x-coord,y-coord) {object}. The \put command places the object specified by the mandatory argument at the given coordinates. The coordinates are in units of \unitlength.

Another way is creating text boxes.

The text boxes are created with the fancybox package (see documentation). fancybox.sty has five variants of LATEX's \fbox command: \shadowbox, \doublebox, \ovalbox (with \thinlines) and \Ovalbox (with \thicklines).

The page can be split into columns. This could be done using the package multicol but it can be done also with the minipage environment instead. The environment minipage allows to include virtually a small page inside your document. You can think of it as a small text box placed in your document. The syntax of the minipage environment is as follows: \begin{minipage}[<pos>][<height>]{<width>} \begin{minipage}{length}

Write here

\end{minipage}

where length is a given length. One suitable way to define the length of the minipage is to use a fraction of the text width.

Another package which can be used is textpos. This package lets you position text in the poster. Textpos is based on a grid and on textblocks:

\begin{textblock}{hhsizei}[hhoi,hvoi](hhposi,hvposi)

text...

\end{textblock}

The coordinates hhoi and hvoi are fractions of the width and height of the text box, respectively, and state that the box is to be placed so that the reference point (hhoi,hvoi) within the box is to be placed at the point (hhposi,hvposi) on the page. The default specification is [0,0], the top left of the box: [0,1] would be the bottom left, and [0.5,0.5] the middle.

The position of the grid in which the text is placed is setup with the command: \TPGrid[40mm,40mm]{23} {12} Note that [40mm,40mm] is the margin round the edge of the page. Here we use a 23 x 12 grid. This gives us, for example, four columns of width 5 boxes, with a gap of width 1 in between them. The same dimension allows, eg, three columns of width 7, with gaps of 1 in between. We have also 12 vertical boxes.

To insert a picture in a textbox, the following code can be used:

**Insert Picture** 

```
\begin{bmatrix} \text{textblock} \end{bmatrix} (0,15)
\begin{center}
\resizebox{3\TPHorizModule}{!}{\includegraphics{my_figure.eps}}
\end{center}
\end{textblock}
```
Your notes:

# **References / Bibliography**

Books:

"Der Latex Wegweiser", Christiane Detig, Internat. Thomson Publ., 1997, ISBN 3-8266-0256-0 (German) *– used for this Hand-out*

"Der Latex-Begleiter", Frank Mittelbach, Michel Goossens, Johannes Braams, David Carlisle, Chris Rowley, 2. Auflage, ISBN 3-8273-7166-X (German)

"Latex, A Document Preparation System", Leslie Lamport, 2nd edition, ISBN 0-201-52983-1

"The Latex Companion", Frank Mittelbach, Michel Goossens, Johannes Braams, David Carlisle, Chris Rowley, 2nd edition, Addison Wesley, 2004, ISBN 0-201-36299-6

"Guide to Latex", Helmut Kopka, Patrick W. Daly, 4th edition, Addison Wesley, 2003 ISBN 0321173856 "The Texbook", Donald Knuth, Addison Wesley, 1994, ISBN 0201134489

"PSTricks: Grafik mit PostScript für TeX und LaTeX", Herbert Voss, Lehm.nns, 2008, ISBN: 3865412807, 912 pages

Slides:

LATEX-Workshop – Dissertationen mit LATEX, von Joanna Ludmiła Rycko Hermann Schwarz, HU Berlin, CMS, Arbeitsgruppe Elektronisches Publizieren, 9. Oktober 2006 *– used for this Hand-out*

Collection of links:

[Andrew Roberts' Guide](file:///media/disk/A/PPT/Andrew Roberts) (http://www.andy-roberts.net/misc/index.html) Sehr gut! [A Latex Encyclopedia](http://tex.loria.fr/) (http://tex.loria.fr/) [Latex Wikipedia \(http://en.wikipedia.org/wiki/LaTeX\)](http://en.wikipedia.org/wiki/LaTeX) http://homepages.inf.ed.ac.uk/robert/posters/simple.html [Installing Latex](http://www.stat.pitt.edu/stoffer/freetex.html) (http://www.stat.pitt.edu/stoffer/freetex.html) [Some examples](http://www.math.duke.edu/computing/tex/templates.html) (http://www.math.duke.edu/computing/tex/templates.html) [Latex: from beginner to Texpert](http://generaldisarray.wordpress.com/2006/04/20/latex-from-beginner-to-texpert/) (http://generaldisarray.wordpress.com/2006/04/20/latex-from-beginner-totexpert/) [Latex Tutorial](http://www.artofproblemsolving.com/LaTeX/AoPS_L_GuideLay.php) (http://www.artofproblemsolving.com/LaTeX/AoPS\_L\_GuideLay.php) [Software](http://ctan.tug.org/) (http://ctan.tug.org/) [Help: Tex User's Group](http://www.tug.org/) (http://www.tug.org/) [LaTeX - tutorials](http://theoval.sys.uea.ac.uk/~nlct/latex/) (http://theoval.sys.uea.ac.uk/~nlct/latex/) [LaTex on Windows](http://www.pinteric.com/miktex.html) (http://www.pinteric.com/miktex.html) [Word vs. LaTeX](http://openwetware.org/wiki/Word_vs._LaTeX) (http://openwetware.org/wiki/Word\_vs.\_LaTeX) [LaTeX for Logicians](http://www.phil.cam.ac.uk/teaching_staff/Smith/LaTeX/) (http://www.phil.cam.ac.uk/teaching\_staff/Smith/LaTeX/) [Jabref](http://jabref.sourceforge.net/) (http://jabref.sourceforge.net/) - open source bibliography reference manager [LaTeX Resources](http://www.tug.org/interest.html) (http://www.tug.org/interest.html) [LaTeX Editors](http://www.itsfd.de/texwin/) (http://www.itsfd.de/texwin/) [Other editors](http://www.latex-community.org/viewtopic.php?f=28&t=208) (http://www.latex-community.org/viewtopic.php?f=28&t=208) [Miktex](http://miktex.org/) (http://miktex.org/), [Texnic Center](http://www.toolscenter.org/) (http://www.toolscenter.org/) LaTeXDraw (PSTricks Editor):<http://latexdraw.sourceforge.net/> Fonts:<http://franz.kollmann.in/latex/latex.html#tab> PSTricks: <http://www.tug.org/PSTricks/main.cgi/> Beamer Documentation: [http://www.ctan.org/tex](http://www.ctan.org/tex-archive/macros/latex/contrib/beamer/doc/beameruserguide.pdf)[archive/macros/latex/contrib/beamer/doc/beameruserguide.pdf](http://www.ctan.org/tex-archive/macros/latex/contrib/beamer/doc/beameruserguide.pdf) A0POSTER: <http://www.cfd.tu-berlin.de/~panek/tex/poster/poster.html> Using LaTeX to Write a PhD Thesis: [http://theoval.cmp.uea.ac.uk/~nlct/latex/thesis/thesis\\_a4.pdf](http://theoval.cmp.uea.ac.uk/~nlct/latex/thesis/thesis_a4.pdf) [BibTeX](http://www.bibtex.org/) (http://www.bibtex.org/) Materials in German / for German: [DANTE - Deutsch](http://www.dante.de/) (http://www.dante.de/) [DANTE - FAQ](http://www.dante.de/faq/de-tex-faq/html/de-tex-faq.html) (http://www.dante.de/faq/de-tex-faq/html/de-tex-faq.html) [LaTeX - Deutsch](http://www.abyter.de/latex.htm) (http://www.abyter.de/latex.htm) [Kochbuch für LaTeX](http://www.uni-giessen.de/hrz/tex/cookbook/cookbook.html) (http://www.uni-giessen.de/hrz/tex/cookbook/cookbook.html) [Wissenschaftlich publizieren mit LaTeX](http://freenet-homepage.de/vkiefel/latex.html) (http://freenet-homepage.de/vkiefel/latex.html)